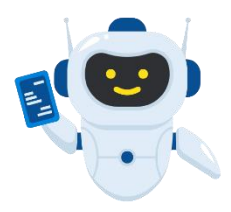

## NHS Chatbot Generation Service Manual

## COMP0016 2022/2023 Team 12

NHS Auto-chatbot

# <span id="page-1-0"></span>NHS Chatbot Generation Service Manual

## <span id="page-1-1"></span>Index

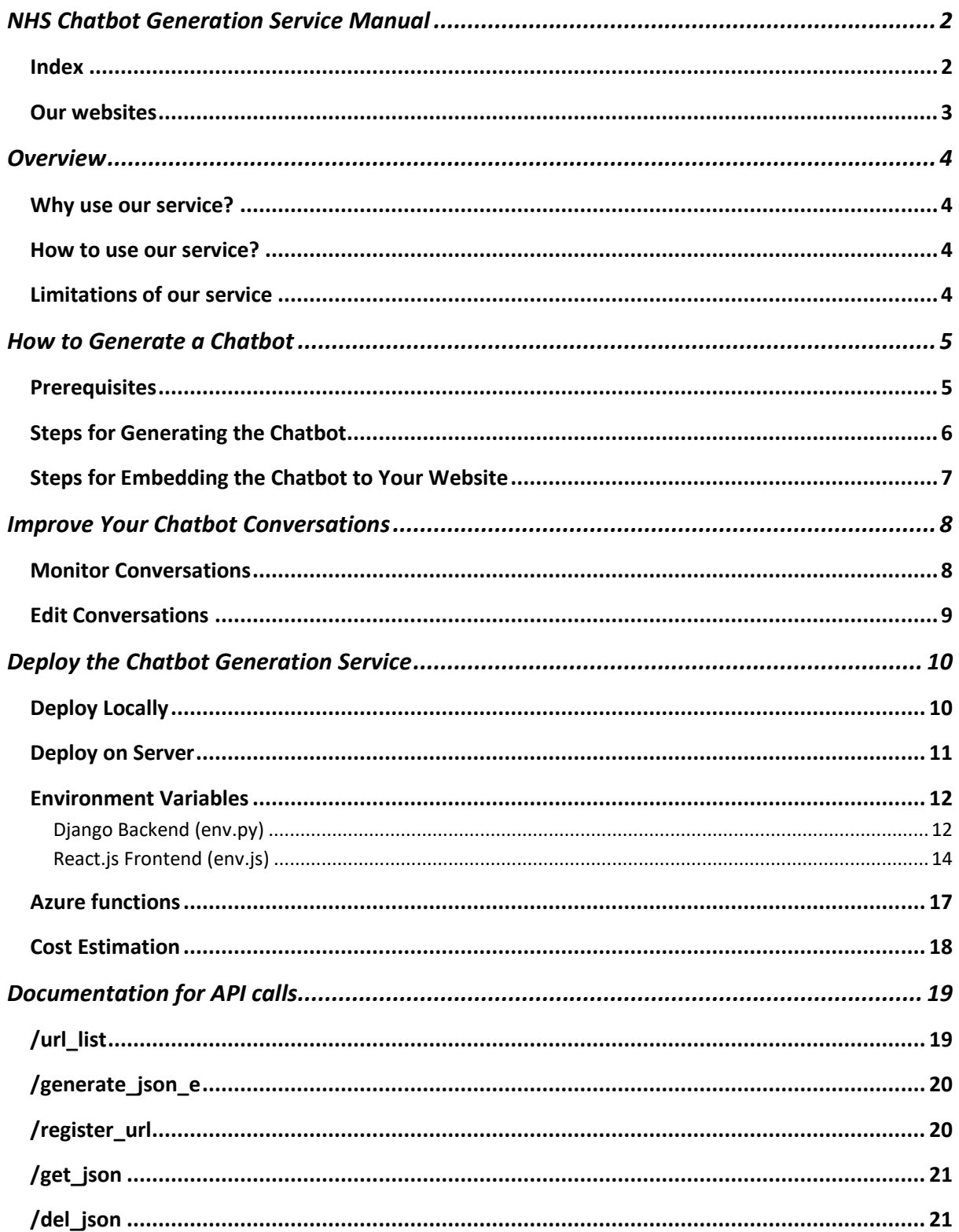

### <span id="page-2-0"></span>Our websites

Generation Service Demo: [http://nhschatbotgenerator.uksouth.cloudapp.azure.com:3000](http://nhschatbotgenerator.uksouth.cloudapp.azure.com:3000/)

Portfolio[: https://students.cs.ucl.ac.uk/2022/group12/index.html](https://students.cs.ucl.ac.uk/2022/group12/index.html)

Frontend Source Code:<https://github.com/Zhiyu-Wang-2021/chatbot-view>

Backend Source Code:<https://github.com/Zhiyu-Wang-2021/chatbot-generator>

Azure Functions Source Code[: https://github.com/Zhiyu-Wang-2021/BingAccessForWatson](https://github.com/Zhiyu-Wang-2021/BingAccessForWatson)

## <span id="page-3-0"></span>Overview

### <span id="page-3-1"></span>Why use our service?

NHS trusts and clinics often have the essentials in their services mapped online. Some small trusts and clinics even do not have many IT people in their organisations. If they want to create a chatbot for each trust and clinic from scratch, they need to hire IT people that have advanced skills to develop and maintain it. Moreover, the cost of creating the chatbot can be very expensive as it needs more people and a lot of time to develop. In addition, most people nowadays prefer consulting medical questions from their phones rather than going to the hospital or clinic. Therefore, some NHS trusts and clinics need to have their chatbot.

Our goal for this project is to support all NHS trusts and clinics to create a low-cost (approximately 140-200£/month) chatbot easily without hiring many IT people. To help them reduce the cost and time of developing a chatbot from scratch, we build a chatbot generation service that can create a chatbot for any NHS trust's websites, the so-called NHSBot. There are multiple layers of technology stack behind this service so that the user can get the best possible answer. The predefined questions will get the answer from our web scraping tool, and other general questions will retrieve from Bing API. Our generation service is quick, adaptable, user-friendly, and maintainable. Every trust and clinic only needs 20-30 minutes to create a chatbot with 3 simple steps, and they can implement it into their website. In the future, they can also improve and maintain it by modifying the chatbot dialogue.

### <span id="page-3-2"></span>How to use our service?

You can try thi[s demo](http://nhschatbotgenerator.uksouth.cloudapp.azure.com:3000/) NHS Chatbot Generation Service or deploy your own NHS Chatbot Generation Service by following the instructions in the "Deploy This Service" section. After opening the service, follow the instructions in the "How to Generate a Chatbot" section to generate your bot.

### <span id="page-3-3"></span>Limitations of our service

All the information your chatbot knows comes from your website, so **it cannot answer information that is not on your website**. For example, if your website does not have information on opening hours, your chatbot cannot answer the corresponding questions. **But you can easily edit the dialogue manually to include more information.** (See Improve Your Chatbot Conversations).

Rather than generating a chatbot that can be immediately deployed to a website, we generate a JSON file that can create an IBM Watson Assistant chatbot. Therefore, **you will need to manually upload the Dialog JSON file to your IBM Watson Assistant instance after generating it in our Chatbot Generation Service**. However, the uploading process should only take you less than 10 minutes.

## <span id="page-4-0"></span>How to Generate a Chatbot

### <span id="page-4-1"></span>**Prerequisites**

*Estimated time: 10 min. (These prerequisites are only required for deploying your chatbot on your website. You will not need them for trying our chatbot generation service demo.)*

Since our chatbot generation service is based on IBM Watson Assistant, you will need to have 1) an **IBM Cloud Account**, and 2) an **IBM Watson Assistant instance.**

You can create an account here: [https://www.ibm.com/cloud.](https://www.ibm.com/cloud) After logging in, you can search for the Watson Assistant resource and create your instance.

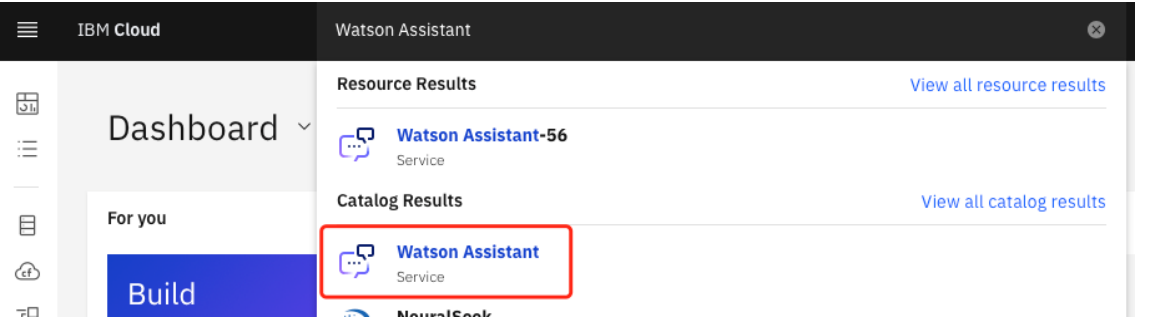

If you have created your Watson Assistant successfully, you can find it in your resource list. Launch it once you find it. Lastly, please activate the Dialog feature of your Watson Assistant.

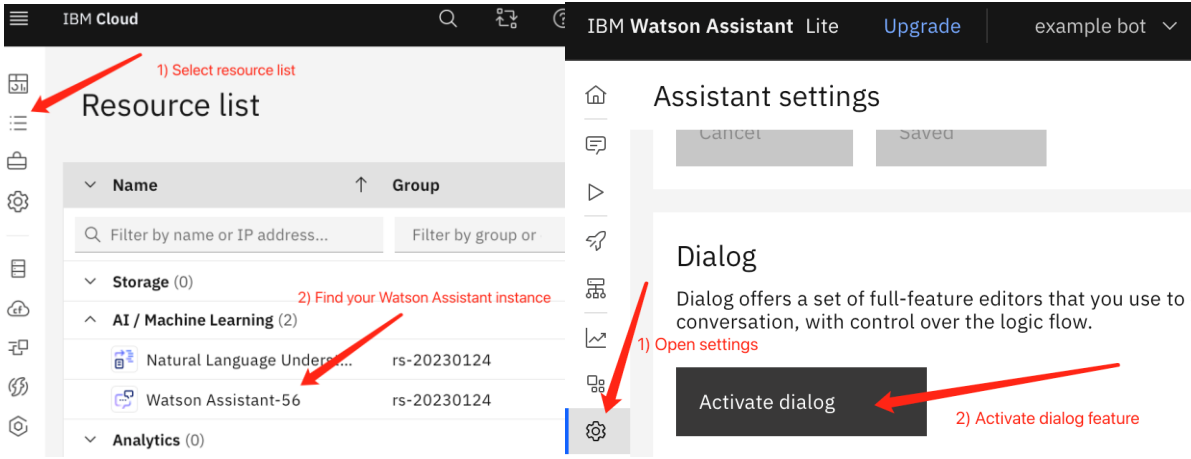

### <span id="page-5-0"></span>Steps for Generating the Chatbot

*Estimated time: 20 min.*

**Step 1:** Upload the link to your trust's official website to this service, giving you a unique reference code corresponding to your chatbot.

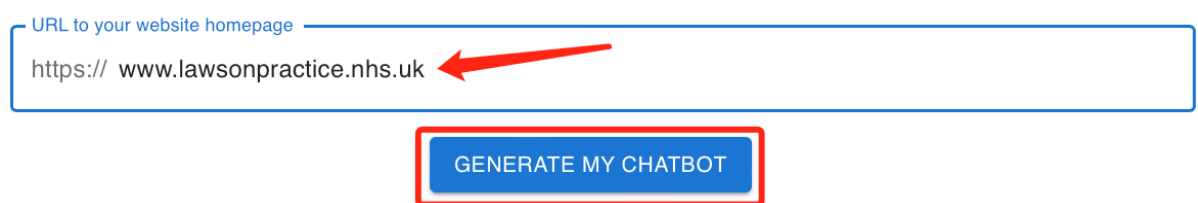

**Step 2:** Wait for our information extraction system to retrieve key information from your website.

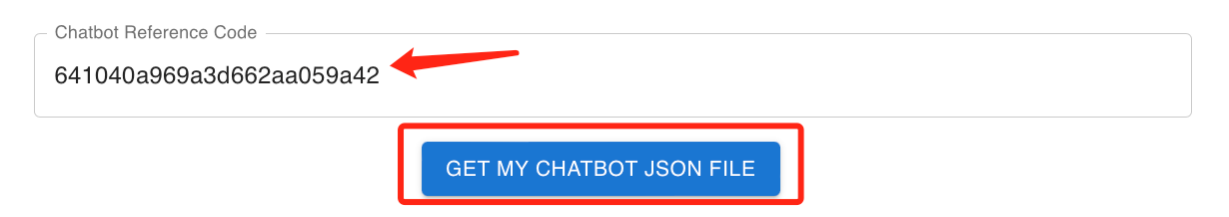

**Step 3:** Once a success message is displayed, you can use the unique reference code you have just obtained to download your chatbot's Dialog JSON file. (The reference code can also be found in the Generation History.) Before embedding your chatbot to your website, you can try your chatbot directly on this page by clicking the "PREVIEW" button.

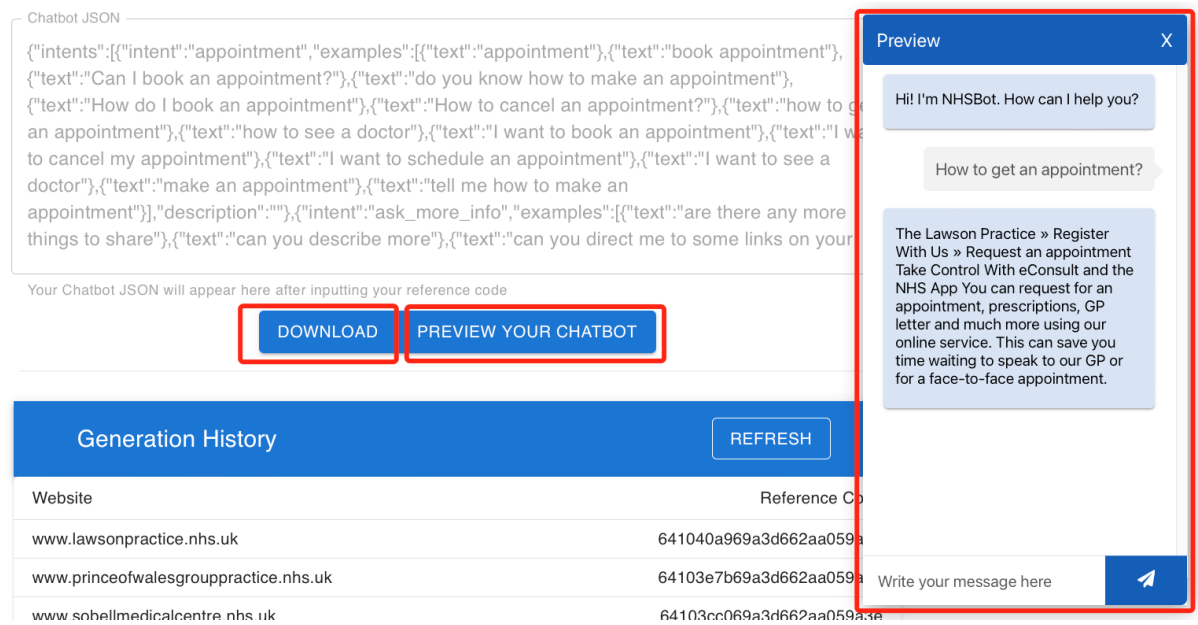

## <span id="page-6-0"></span>Steps for Embedding the Chatbot to Your Website

*Estimated time: 10 min.*

**Step 1:** You can upload the Dialog JSON file you get from our service to your IBM Watson Assistant as shown in the image. When the Dialog JSON file is uploaded, you can try it by clicking the play button, which is in the Preview section.

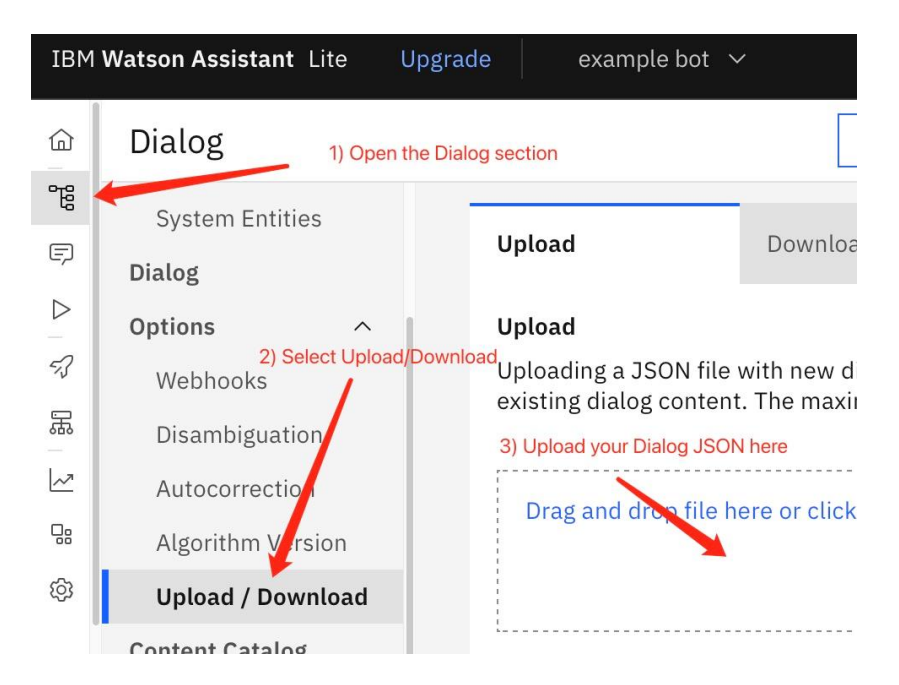

**Step 2:** To embed your IBM Watson Assistant to your webpage, you only need to find this prewritten code in your Watson Assistant management page and paste this code to your website.

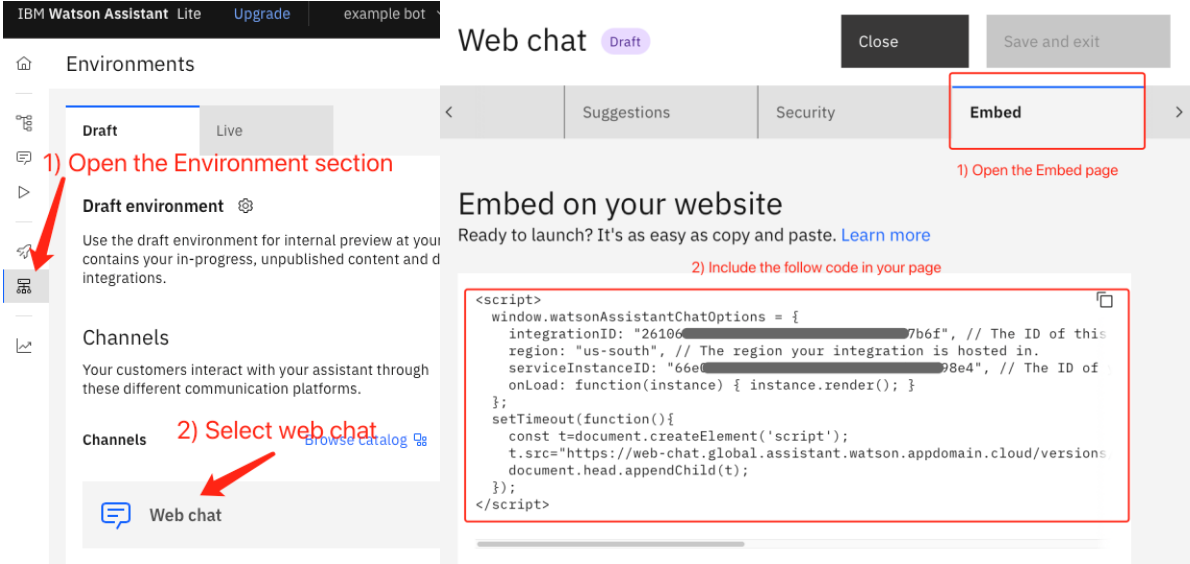

## <span id="page-7-0"></span>Improve Your Chatbot Conversations

Because the information gathered by your chatbot comes from your trust's website, there are bound to be questions from patients that cannot be answered effectively. But with Watson Assistant, you can efficiently monitor conversations and improve them. (No programming required.)

## <span id="page-7-1"></span>Monitor Conversations

You can monitor conversations by following the steps illustrated below. Here you can see the logs of each conversation.

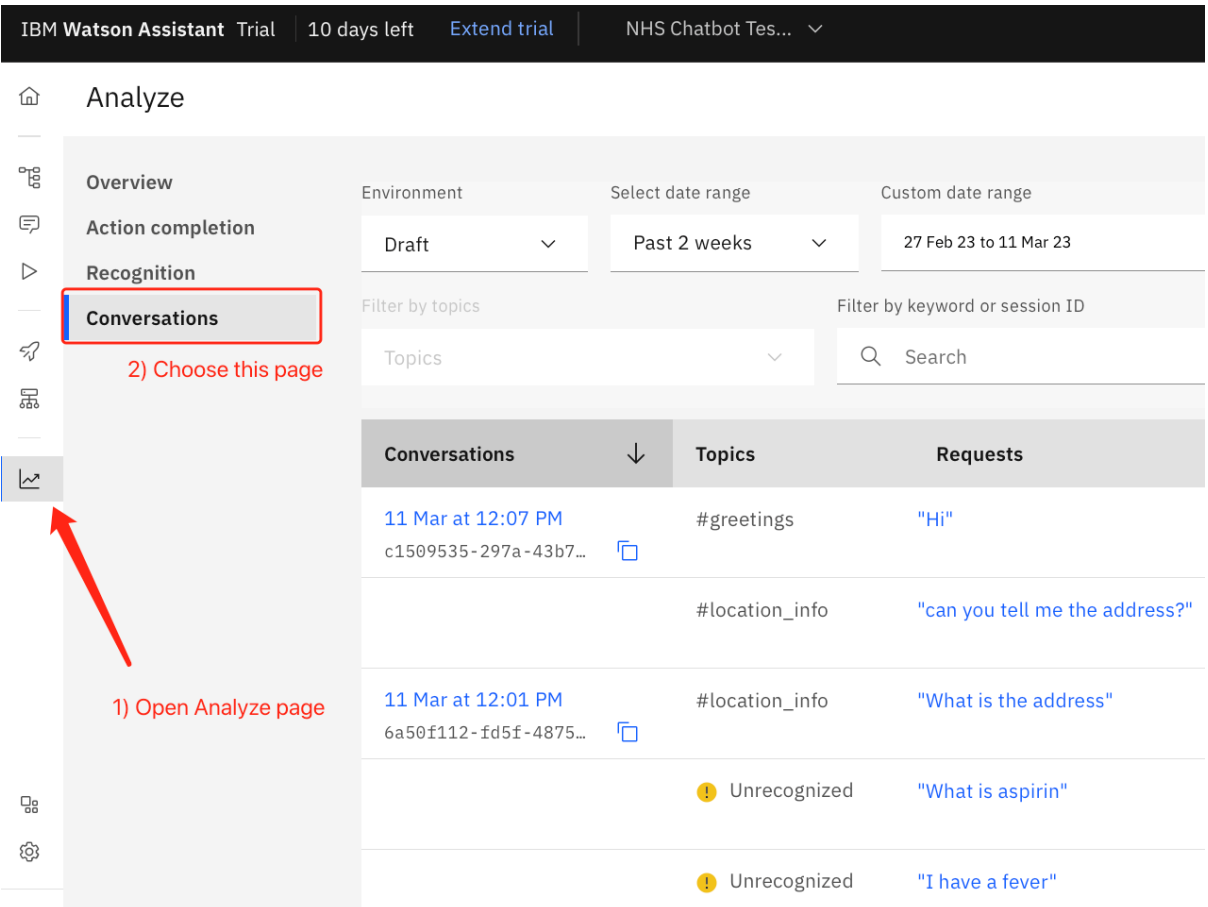

And by clicking one of the conversations, you can see the full conversation history that includes your chatbot's responses. The 'Unrecognized' sign means that your chatbot will call a webhook to search

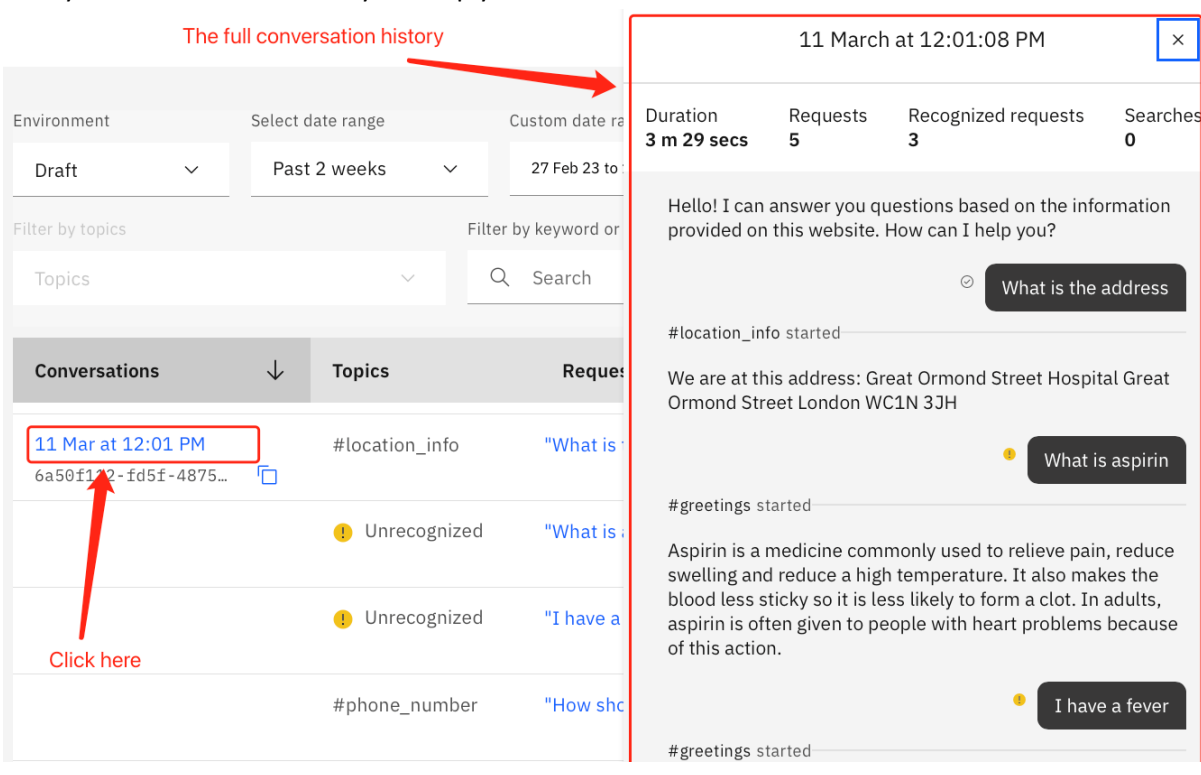

#### over your website immediately and reply with a reasonable answer.

### <span id="page-8-0"></span>Edit Conversations

If your chatbot answers a question incorrectly or fails to answer it, you can add or delete the generated conversation rules here.

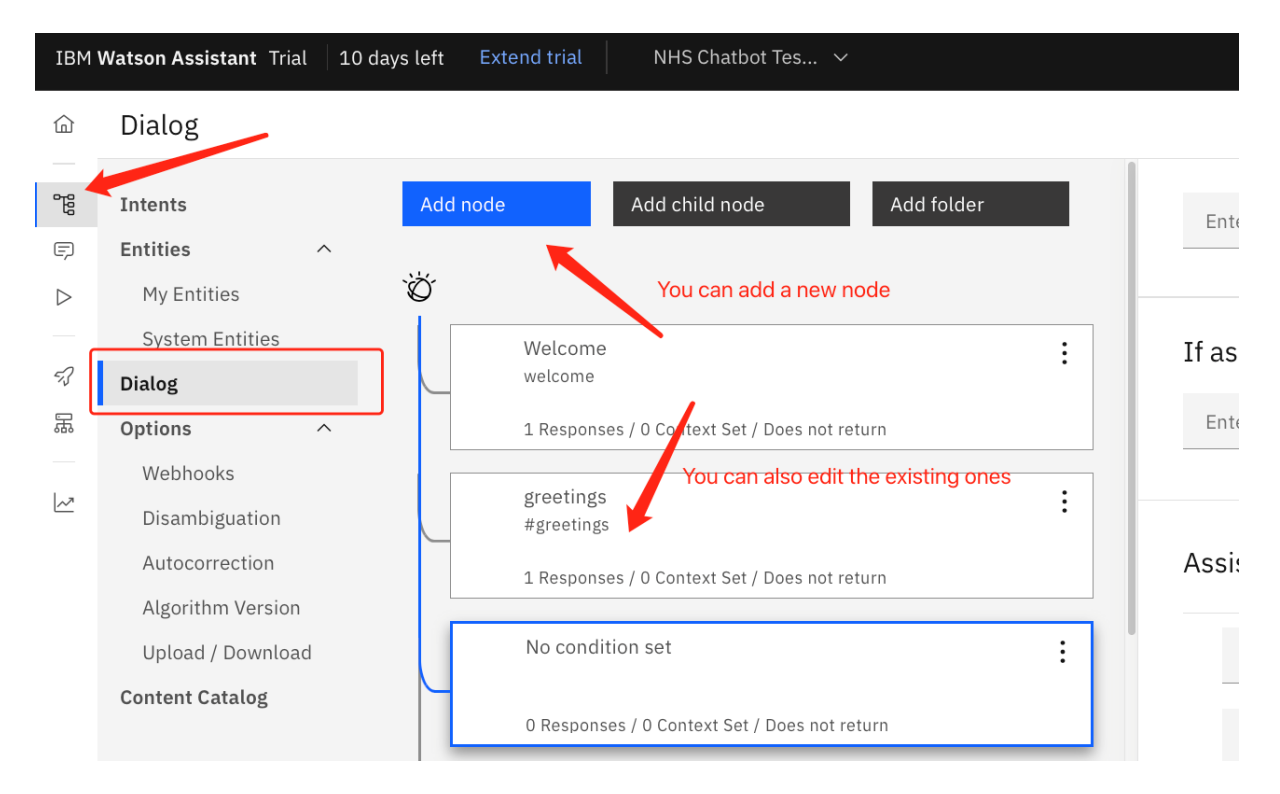

## <span id="page-9-0"></span>Deploy the Chatbot Generation Service

Recommend configuration: Python 3.8.10, PIP 20.0.2, Node 18.13.0, NPM 8.19.3

#### <span id="page-9-1"></span>Deploy Locally

#### *Django Backend*

**Step 1**: Clone the backend code from GitHub.

git clone git@github.com:Zhiyu-Wang-2021/chatbot-generator.git

**Step 2**: Create a Python virtual environment.

python3 -m venv venv

**Step 3**: Activate your new virtual environment.

Mac/Linux:

source ./venv/bin/activate

Windows:

source ./venv/Scripts/activate

**Step 4**: Install dependencies in this virtual environment.

pip install -r requirements.txt

**Step 5**: Run the backend.

python3 ./chatbotSite/manage.py runserver --nothreading --noreload

#### *React.js Frontend*

**Step 1**: Clone the frontend code from GitHub.

git clone git@github.com:Zhiyu-Wang-2021/chatbot-view.git

**Step 2**: Install dependencies.

npm install

**Step 3**: Run the frontend service.

npm start

#### <span id="page-10-0"></span>Deploy on Server

**Recommend configuration:** Linux (Ubuntu 20.04), 1 CPU, 2 GB memory.

#### *Django Backend*

**Steps 1-4**: The same as the Step 1-4 of local deployment.

**Step 5**: Run the backend.

```
nohup python3 ./chatbotSite/manage.py runserver 0.0.0.0:8000 --nothreading 
--noreload &
```
To stop running the backend service, use the following command to find the <process\_id> of the backend service process and stop the process.

sudo kill \$(lsof -t -i:8000)

\*If the above command failed, add the '-9' parameter for force stop.

```
sudo kill -9 $(lsof -t -i:8000)
```
To check the logs via:

tail nohup.out

*React.js Frontend*

**Steps 1-2**: The same as Steps 1-2 of local deployment.

**Step 3**: Install the 'pm2' package globally using NPM. (No need for this step if 'pm2' is already installed.)

npm install pm2 -g

**Step 4**: Run the frontend service.

pm2 start npm -- start

To stop running the frontend service, use the following command to find the <process\_id> first.

pm2 ps

Then terminate this process.

pm2 stop <process id>

## <span id="page-11-0"></span>Environment Variables

<span id="page-11-1"></span>Django Backend (env.py)

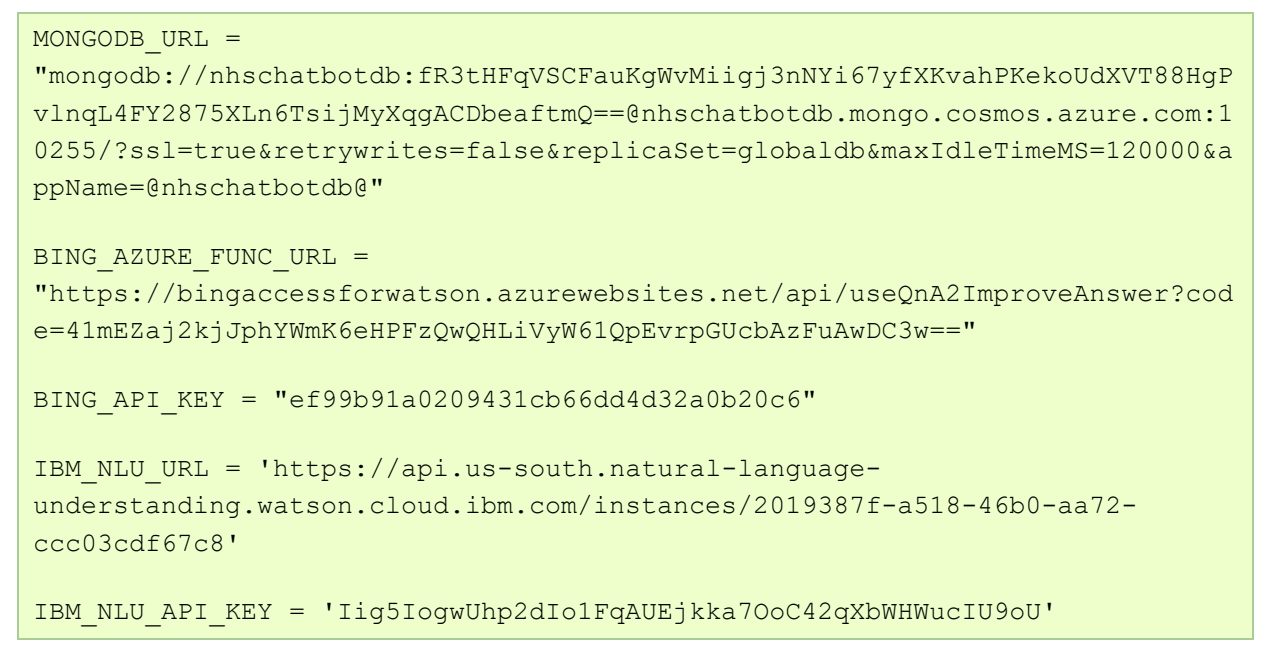

This is the sample env.py file from our demo. You can change them to use your own IBM Cloud, MS Azure cloud, and MongoDB service. The following is the explanation for each of the variables:

#### **MONGODB\_URL**

The URL of your MongoDB database.

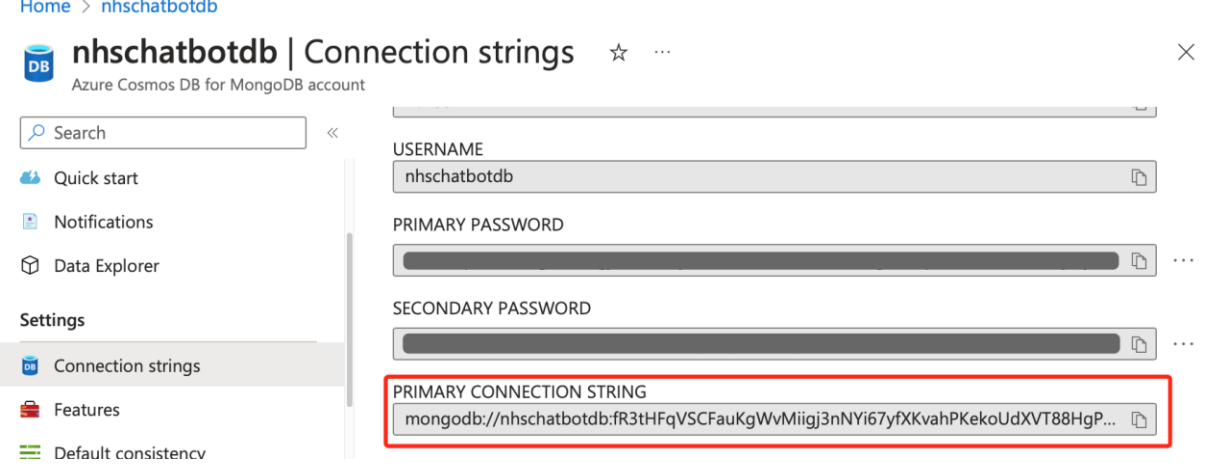

#### **BING\_AZURE\_FUNC\_URL**

The URL of your "useQnA2ImproveAnswer" Azure Function. To learn more about the Azure functions we use, see the "Azure Functions" section.

#### **BING\_API\_KEY**

The API key of your Bing API.

Home > nhschatbotsearcher

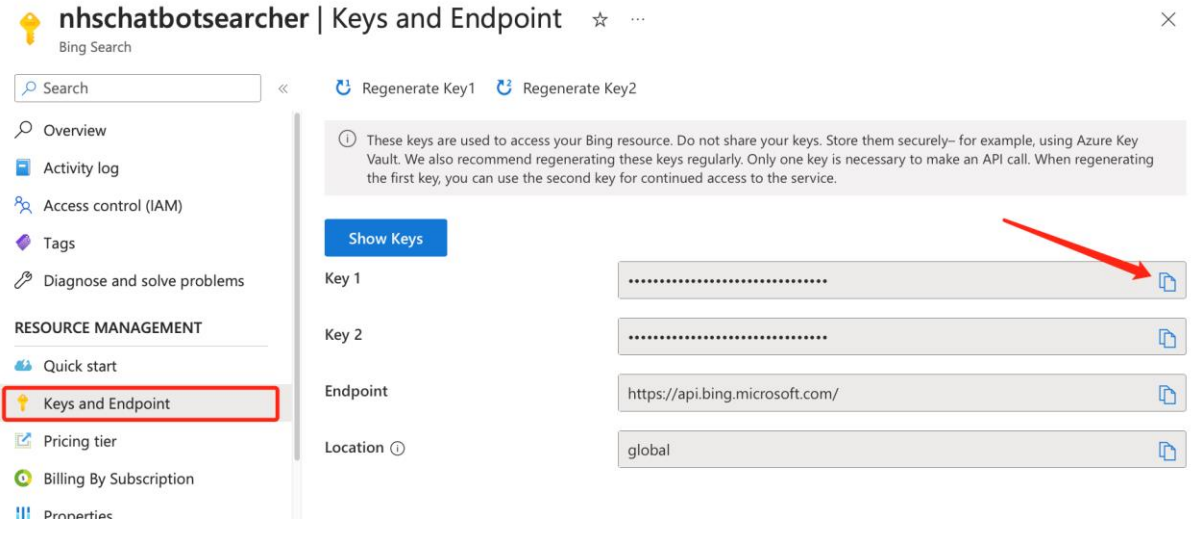

## **IBM\_NLU\_URL**

The URL of your IBM Natural Language Understanding service.

## **IBM\_NLU\_API\_KEY**

The API key of your IBM Natural Language Understanding service.

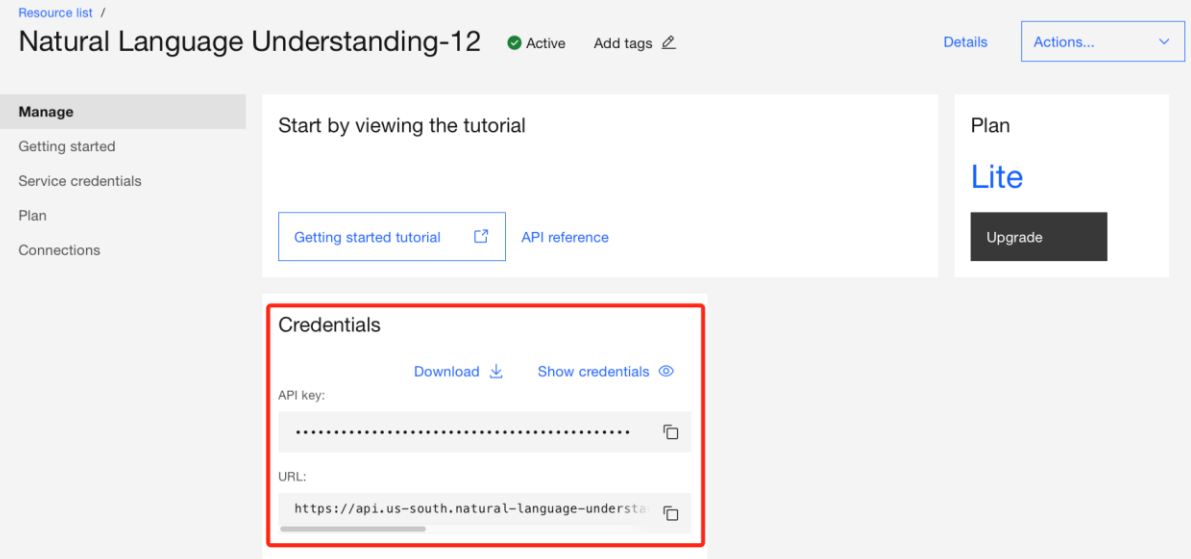

<span id="page-13-0"></span>React.js Frontend (env.js)

```
export const iamKey = "fK1ry7X3D0HFVHC kJXKlLA6900sxeHH6Yc0MKtEdGHm"
export const instanceId = "d049a552-ee69-4a04-aa9b-1fa4e7994ece"
export const backendBaseUrl = http://127.0.0.1:8000/
export const bingApiConnections = {
     getBearerToken: 
'https://bingaccessforwatson.azurewebsites.net/api/getIAMBearerToken?code=G
5Im9OxAR8gYcw8MXCMslqQPQXrIfvQnrXWYR3H1l52TAzFuJ6xz9g%3D%3D',
     sendMsgToWatsonAssistant: 
'https://bingaccessforwatson.azurewebsites.net/api/sendMsgToWtsnAssistant?c
ode=bbQ1-v-eerh6tNjMAQ_uVzIYi6Kp4fst5pt-Z4SSv4BdAzFu5162rQ%3D%3D',
     getWorkspaceList: 
'https://bingaccessforwatson.azurewebsites.net/api/workspaceMgmt4WtsnAssist
ant?code=XEs8yTiSgUNtA3B0pmHSuEasXN9Gp7MXHSHP2s9wLo80AzFuWfIZpg%3D%3D',
     newWorkspace: 
'https://bingaccessforwatson.azurewebsites.net/api/newWorksapce4WA?code=64J
QYzH544yWpZis1C7oA-vWBJydk43qJCq4DnUEzOiJAzFukK8QFw%3D%3D',
     delWorkspaceById: 
'https://bingaccessforwatson.azurewebsites.net/api/delWorkspace4WAbyID?code
=EWv9dpPsZAMxh0ATFHdjYBBCHeS7mSL73fq81x0sRlalAzFutnXGxw%3D%3D',
}
```
This is the sample env.js file from our demo. You can change them to use your own Watson Assistant instance and Django backend service. The following is the explanation for each of the variables:

#### **iamKey**

This is the key to accessing IBM Cloud API. You can generate this key in IBM Cloud by these steps:

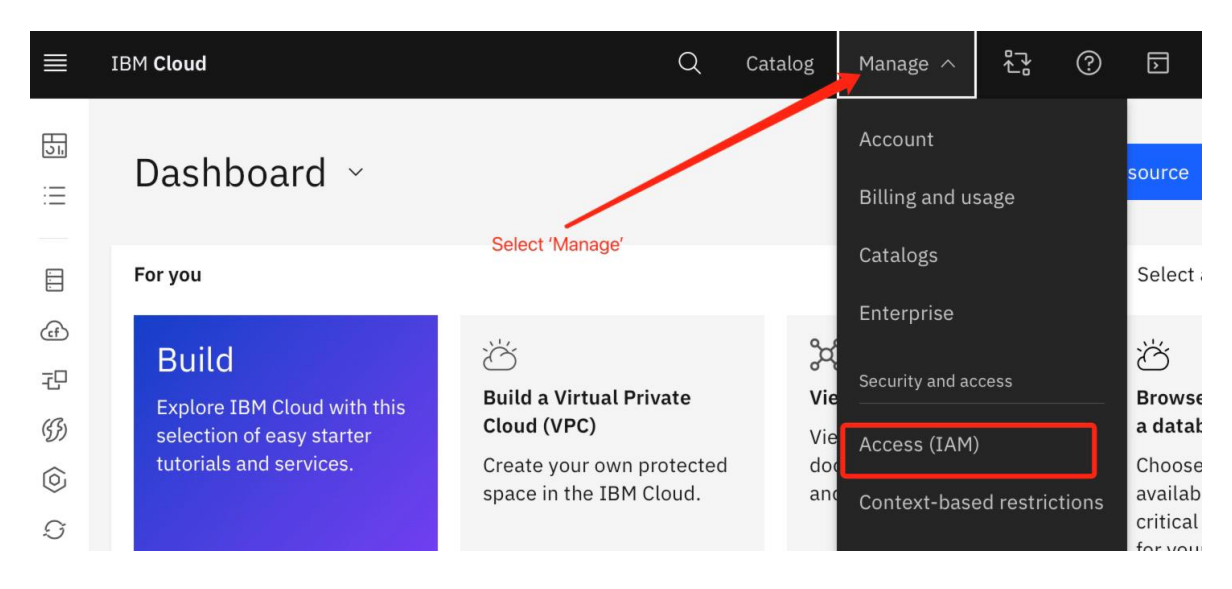

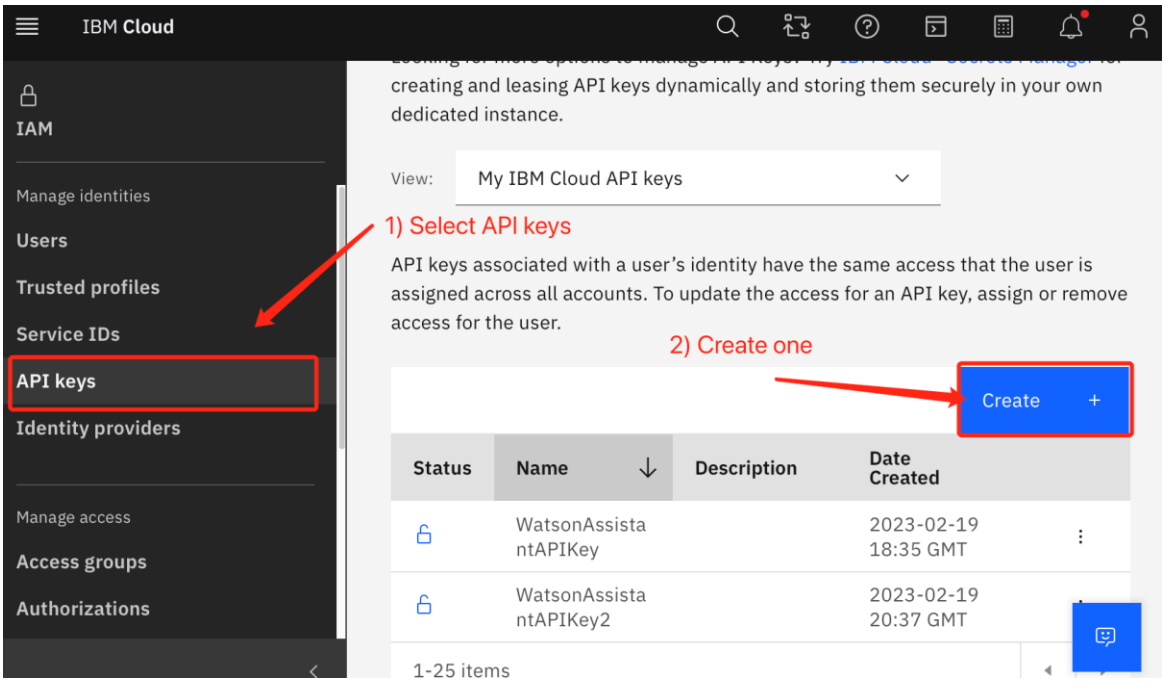

#### **instanceId**

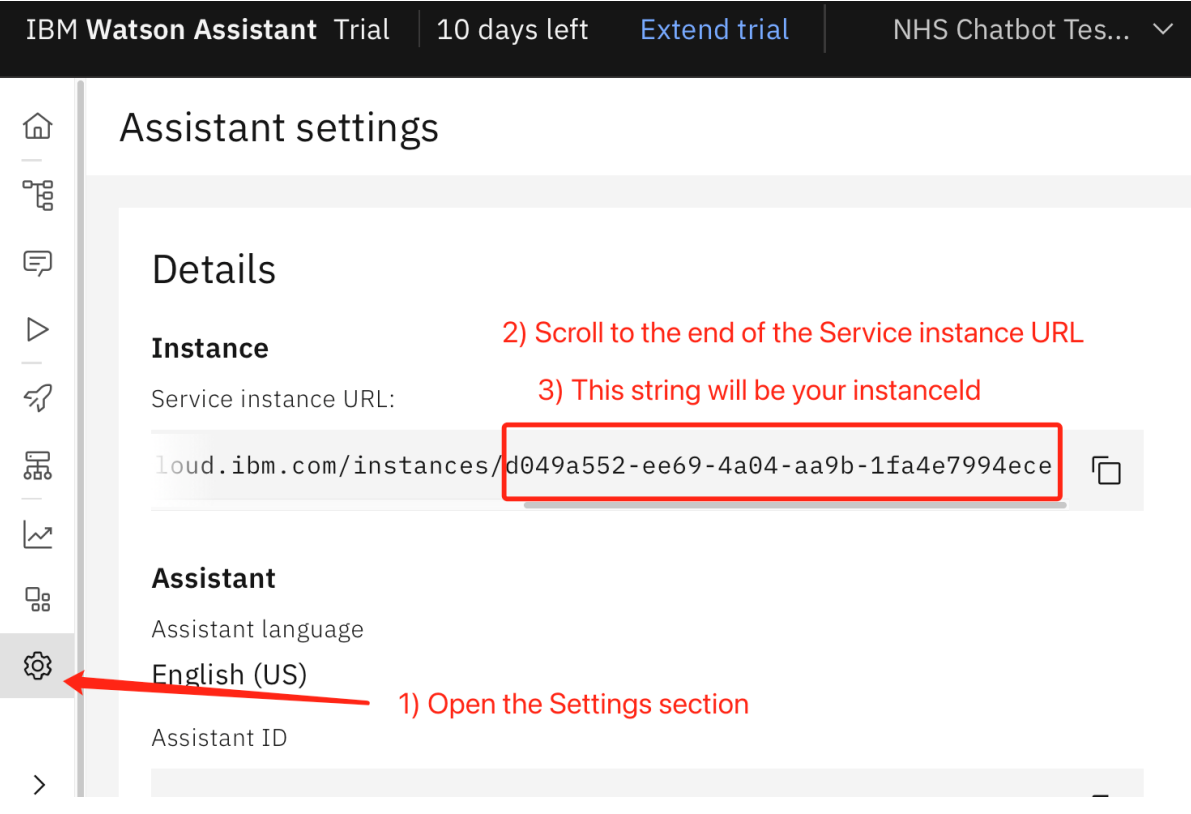

#### **backendBaseUrl**

This is the base URL to your Django backend; it depends on where you deploy your backend service. It should be "http://127.0.0.1:8000/" by default for a locally run backend.

#### **bingApiConnections**

This is an object that stores the URLs to corresponding Azure Functions. To learn more about the Azure Functions we use, see the Azure Functions section and this GitHub [page](https://github.com/Zhiyu-Wang-2021/BingAccessForWatson) for the source codes. To learn more about the Azure functions we use, see the "Azure Functions" section.

## <span id="page-16-0"></span>Azure functions

We are using Azure functions to allow our chatbot generation service to communicate with Watson Assistant API and allow Watson Assistant to call Bing API. You can deploy all the Azure Function on your Azure platform and replace the Azure Function URLs in the environment variables. Here is the [link](https://github.com/Zhiyu-Wang-2021/BingAccessForWatson) to the GitHub repository of all the Azure functions. They are all designed to be called internally in the chatbot generation service and you should avoid calling them outside of the service.

You can get the URL to an Azure Function as shown in the image below:

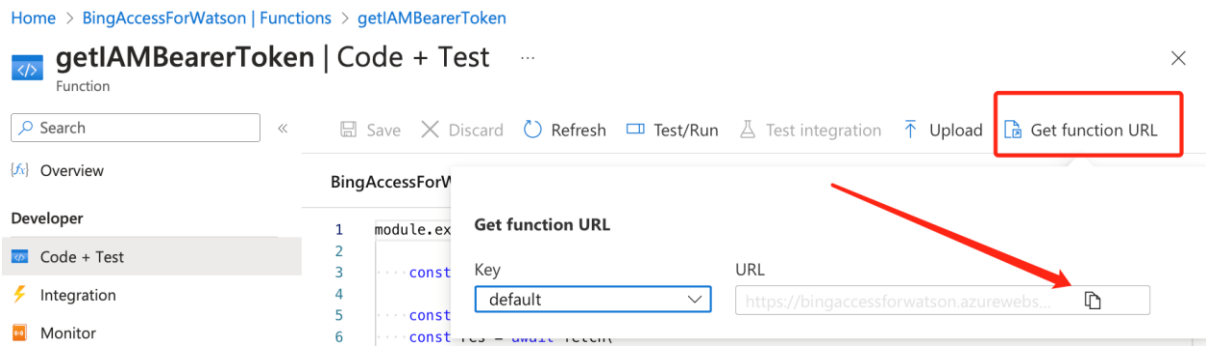

Here is the explanation of the Azure Functions we have used in our service.

#### **getIAMBearerToken:**

This is for getting the Bearer token by your IBM Cloud IAM key. The Bearer token is used for communicating with Watson Assistant API.

#### **sendMsgToWtsnAssistant:**

This is for sending your message to Watson Assistant and getting a response.

#### **workspaceMgmt4WtsnAssistant:**

This is for getting the Watson Assistant workspace list.

#### **newWorkspace4WA:**

This is for creating a new Watson Assistant workspace.

#### **delWorkspace4WAbyID:**

This is for deleting all the Watson Assistant workspaces.

#### **[useQnA2ImproveAnswer:](https://github.com/Zhiyu-Wang-2021/BingAccessForWatson/tree/master/useQnA2ImproveAnswer)**

This is the webhook that Watson Assistant will call when it cannot answer the question based on our web scraping information. This webhook will call Bing API and Azure Language Service to provide the user with a reasonable response.

#### **[bingAccessWebHook:](https://github.com/Zhiyu-Wang-2021/BingAccessForWatson/tree/master/bingAccessWebHook)**

This is the webhook for accessing Bing API without using Azure Language Service to improve the answer. It is solely based on the Bing search engine. This webhook will be automatically called by the "useQnA2ImproveAnswer" function.

## <span id="page-17-0"></span>Cost Estimation

The following table shows a sample cost estimation based on Great Ormond Street Hospital's data. GOSH receives 280,000 patients annually, and we can assume that 1 out of 20 patients will use a chatbot on GOSH's website. In such a case, there should roughly be 1,200 monthly active users and 4,000 questions being asked monthly.

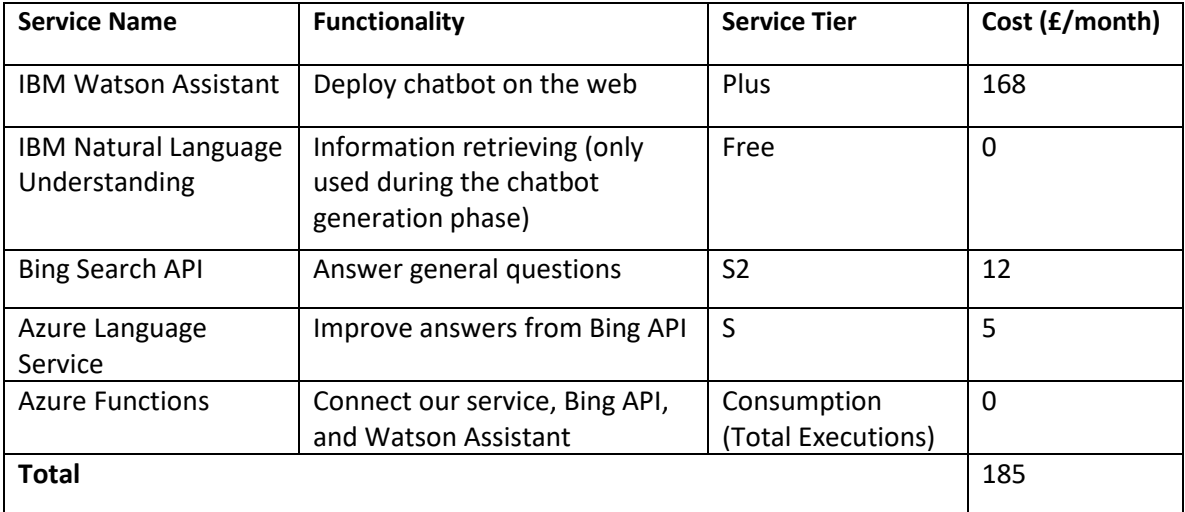

Sources:

[IBM Watson Assistant -](https://www.ibm.com/products/watson-assistant/pricing) Pricing

[IBM Natural Language Understanding](https://cloud.ibm.com/docs/natural-language-understanding?topic=natural-language-understanding-pricing#:~:text=Pricing%20%28billed%20monthly%29%20Tier%201%3A%20%240.003%2FNLU%20item%20for,%240.001%2FNLU%20item%20for%20250%2C001%20to%205%2C000%2C000%20NLU%20items) - Pricing

[Bing Search API Pricing | Microsoft Bing](https://www.microsoft.com/en-us/bing/apis/pricing)

Pricing - [Language Service | Microsoft Azure](https://azure.microsoft.com/en-us/pricing/details/cognitive-services/language-service/)

Pricing - [Functions | Microsoft Azure](https://azure.microsoft.com/en-us/pricing/details/functions/)

## <span id="page-18-0"></span>Documentation for API calls

By looking at this guide you can see how to use our chatbot generation only by the Django API and without using the react front-end part. Typically, you will call the API in this sequence to generate a JSON file for your chatbot: "/register\_url" -> "/generate\_json\_e" -> "/get\_json".

## <span id="page-18-1"></span>/url\_list

**Description:** List all the URLs and corresponding dialogue reference codes. The dialogue reference code is the Object ID generated by MongoDB automatically.

**Type:** GET

**Sample Response:** application/json

```
\begin{bmatrix} 1 & 0 \\ 0 & 1 \end{bmatrix}{
                   "_id": {
                             "$oid": <String of this object's Object ID>
                   },
                   "dialog ref": {
                             "$oid": <String of the dialogue object's Object ID>
                   },
                   "url": <String of your website URL>
         }, …
]
```
#### <span id="page-19-0"></span>/generate\_json\_e

**Description:** Generate a dialogue JSON from an existing dialogue JSON template. You need to call /register\_url/ first to register your URL in the database and get the dialogue reference code. After getting the "success" response, you can get your chatbot from the database by the dialogue reference code.

**Type:** POST

{

}

**Body:** application/json

```
"ref": <String of the dialogue object's Object ID>,
"url": <String of your website URL>
```
**Sample Response:** text/html; charset=utf-8

"success"

#### <span id="page-19-1"></span>/register\_url

**Description:** Register your URL in the database and get the dialogue reference code.

**Type:** POST

**Body:** application/json

```
{
      "url": <String of your website URL>
}
```
**Sample Response:** text/html; charset=utf-8

<String of the dialogue object's Object ID>

## <span id="page-20-0"></span>/get\_json

**Description:** Get a dialogue JSON file by its Object ID. You can upload the dialogue JSON to Watson Assistant to deploy your chatbot.

**Type:** GET

**URL Params:**

"id": <String of the dialogue object's Object ID>

**Sample Response:** application/json

<JSON of this dialogue>

### <span id="page-20-1"></span>/del\_json

**Description:** Delete all the dialogue JSONs and registered URLs in the database.

**Type:** DELETE

**Sample Response:** text/html; charset=utf-8

"deleted <the total amount of deleted JSONs> JSONs."